## **Smart Printing**

## How do I print a web page?

- 1. Click the menu button (the 3 dots in the right hand corner).
- 2. Click 'Print...'
- 3. Adjust any print settings as required (see next section).
- 4. Click 'Print'.

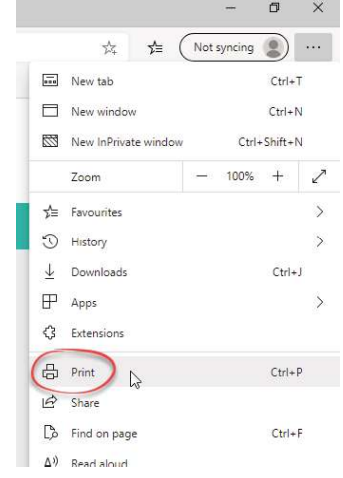

## How do I alter the print settings?

- 1. Click the menu button (the 3 dots in the right hand corner).
- 2. Click 'Print...' The 'Print' dialogue box will be displayed. Print options are displayed at the left hand side with a print preview available at the right hand side.
	- Print<br>Total: 1 sheet of pape ျိ $\,$  key $^{\scriptscriptstyle\mathrm{w}}$ RICOH MP C5504 (Fire Exit) on KEY-D. Welcome  $\boxed{1}$  -  $+$ Welcome<br>
	Key supports adults and young people<br>
	conditions throughout Scotland. We bel<br>
	good life and we work alongside each p<br>
	help them live life to the full. Please get<br>
	can work out how to achieve the life you Layout  $\bullet$  Portrai Landscap At the heart of everything we do is the is upport. Our strong partners<br>hip with  $1\ell$  (http://www.theat/visorygroup.org).uk/)<br>constraints of the original constraints of the standard constraints<br>of constraints of parallel **Pages**  $\bullet$  All  $\bigcirc$  e.g. 1-5, 8, 11-13 Colour Black and **Print Cancel** For help and assistance, call the ICT Helpdesk 0141-342 1570 Available during office hours. For critical support at other times refer to the out-of-hours phone list.
		- Part of the 'How do I...' series of helpsheets. For more, visit ictsupport.key.org.uk
- 3. Alter the required options:
	- Printer: Select the required printer (if you have more than one option).
	- Pages: Choose 'All' to print the full web page or select the pages required.
	- Copies: Adjust to reflect the number of copies required.
	- Layout: Choose to print 'Landscape' or 'Portrait'.
	- Colour: Choose to print in 'Black and White' or 'Colour'.
	- Print on Both Sides: Choose whether print on both sides of the paper. Default option is 'Yes'.
- 4. Click the 'Print' button when done.

## How do I close the 'Print' window?

1. Click 'Cancel' to close without printing.

Created by ICT@Key. Copyright © August 2020, all rights reserved. Key is a name used by Key Housing Association Ltd, a charity registered in Scotland, charity number SC006652.